# POSEIDON-N1

# 開発者向け説明書

国立研究開発法人産業技術総合研究所

2020/8/14 改訂 2020/8/19 微修正

# 内容

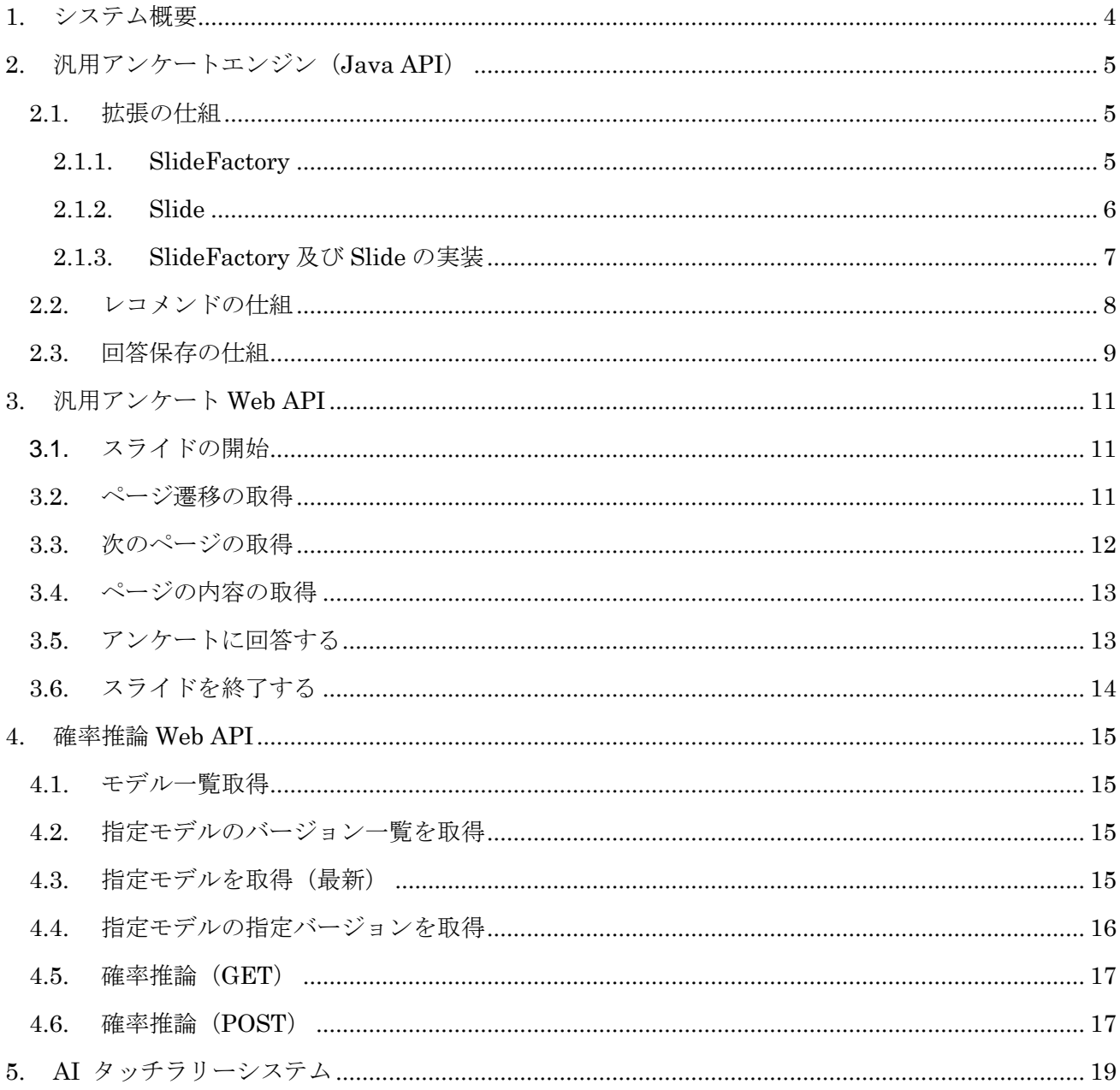

# <span id="page-3-0"></span>1. システム概要

POSEIDON はアンケートデータ収集、アンケートに基づいたレコメンドを実施することを目的とした システムです。レコメンドについては PLASMA と連携しベイジアンネットワークによる確率推論機能 が利用できます。

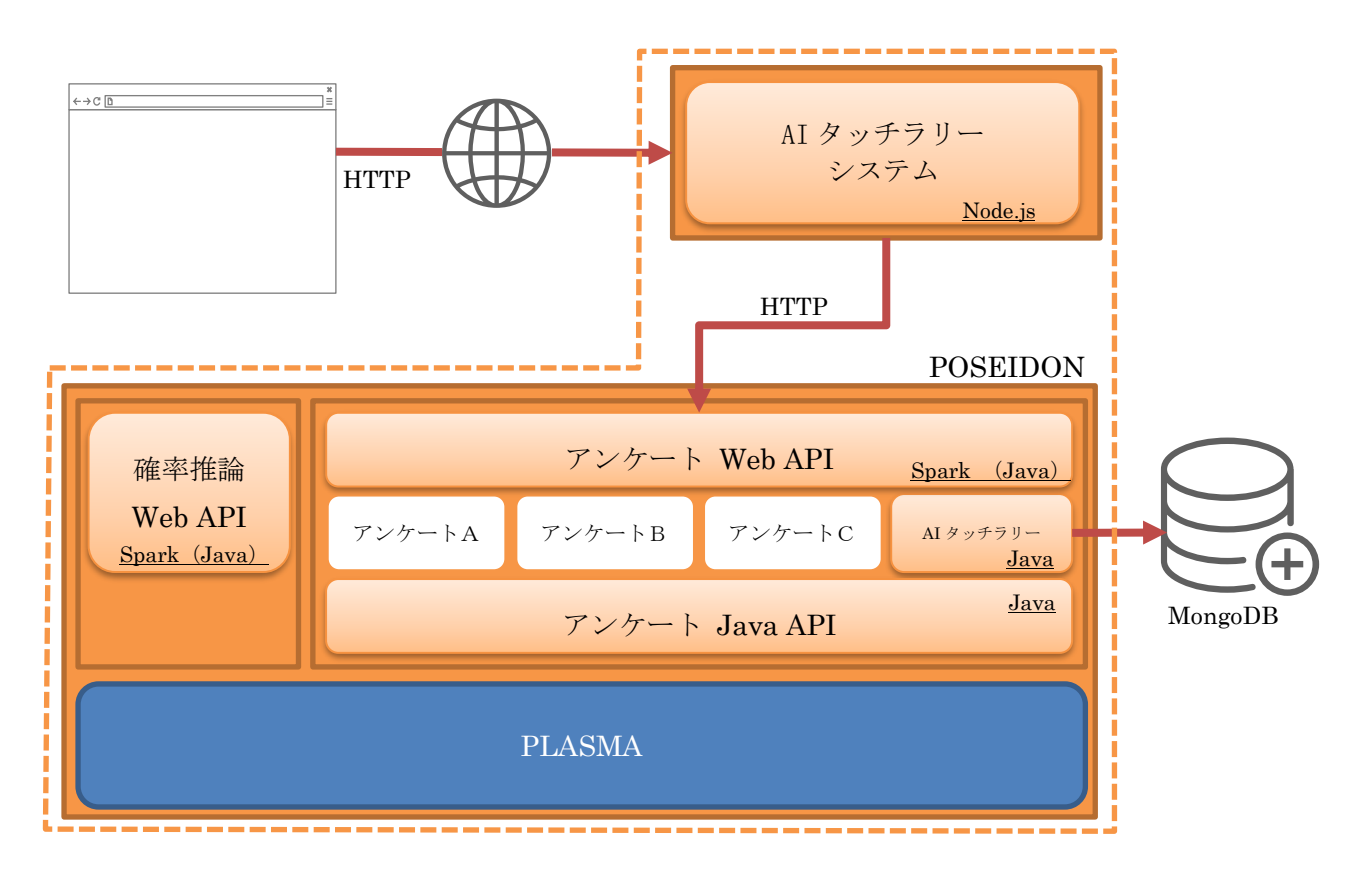

構成としては「POSEIDON(汎用アンケート・レコメンド API)」をベースとし、そのアプリケーシ ョンの一つとして「AI タッチラリーシステム」が構築されています。AI タッチラリーシステムは GUI (管理画面やアンケート実施画面)の実装が主な役割です。ユーザー(ブラウザ)からのリクエストを 受け、解釈し、POSEIDON から HTTP 通信により必要な情報を取得、UI を構築しレスポンスをブラ ウザに返します。

# <span id="page-4-0"></span>2. 汎用アンケートエンジン (Java API)

### <span id="page-4-1"></span>**2.1. 拡張の仕組**

アンケートは SlideFactory を実装することで拡張できるようになっています。SlideFactory とはその 名前の通り Slide を生成するクラスです。Slide とはスライドショーに該当するクラスで複数のページ を持ち、その表示順を管理します。

SlideFactory を固定のスライドを生成するようにハードコーディングすることもできますし、設定ファ イルの内容に従って生成するような動的な実装もできます。後者については、現在、AI タッチラリーシ ステム用に MongoDB に登録された定義にしたがって Slide を生成するクラスを実装しています。

### <span id="page-4-2"></span>2.1.1. SlideFactory

現在のところ SlideFactory の実装は次の四つです。

Yebisu、Worker、AitcWg、touchrally.SlideFactory

Yebisu、Worker、AitcWg は SlideFactory をハードコーディングしており、固定の Slide を一つ生成 するだけのクラスです。一方、touchrally.SlideFactory はデータベースに登録された定義に従って、複 数の Slide を生成できるように実装されています。

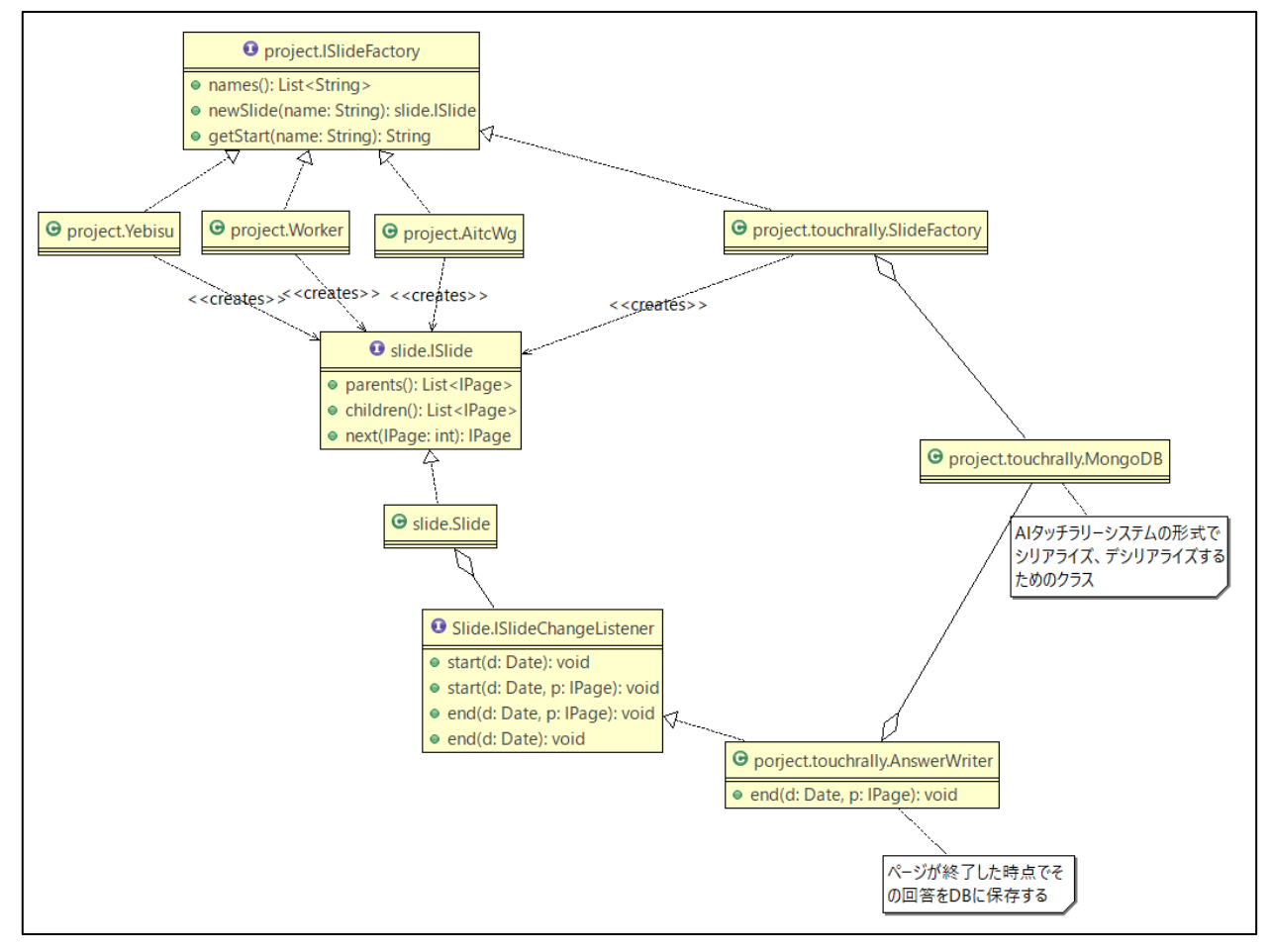

#### **ISlideFactory**

```
public interface ISlideFactory {
    /** スライド名を取得する */
   List<String> names();
    /**
    * スライドを生成する
   * @param name スライド名
    * @return 生成されたスライド
   * ISlide newSlide(String name);
    /**
   * スライドの開始ページの ID を取得す
   * @param name スライド名
    * @return スライドの開始ページの ID を取得する
    */
   String getStart(String name);
}
```
SlideFactory を新しく実装した場合は、下記のように設定ファイルに追記することで Web API として 公開します。

#### **設定ファイル:enquete.yaml**

```
touchrally:
  slideFactory:
    className: jp.go.aist.trident.project.TouchrallyProject
     args:
       dbHost: localhost
       dbPort: 27017
       dbName: touch-rally
worker:
  slideFactory:
     className: jp.go.aist.trident.project.WorkerProject
     args:
       bifFilePath: worker.bif
```
このように設定ファイルを書くことで、次のような URL にアクセスすることで、各クラスで定義され たアンケートを実施することができるようになります。

http://…/api/eq/user?factory=touchrally&slide=entrance

### <span id="page-5-0"></span>2.1.2. Slide

Slide とはここではスライドショーのように、複数のページを所定の順番で表示するためのクラスで、 ページを頂点とする有向グラフを構成します。複数の子を持つ頂点には遷移ルールを設定することがで き、今までの回答結果を条件式で参照することができます。

ページには、静的なページに対応する SimplePage クラス、アンケートに対応する QuestionPage クラ スが実装されています。

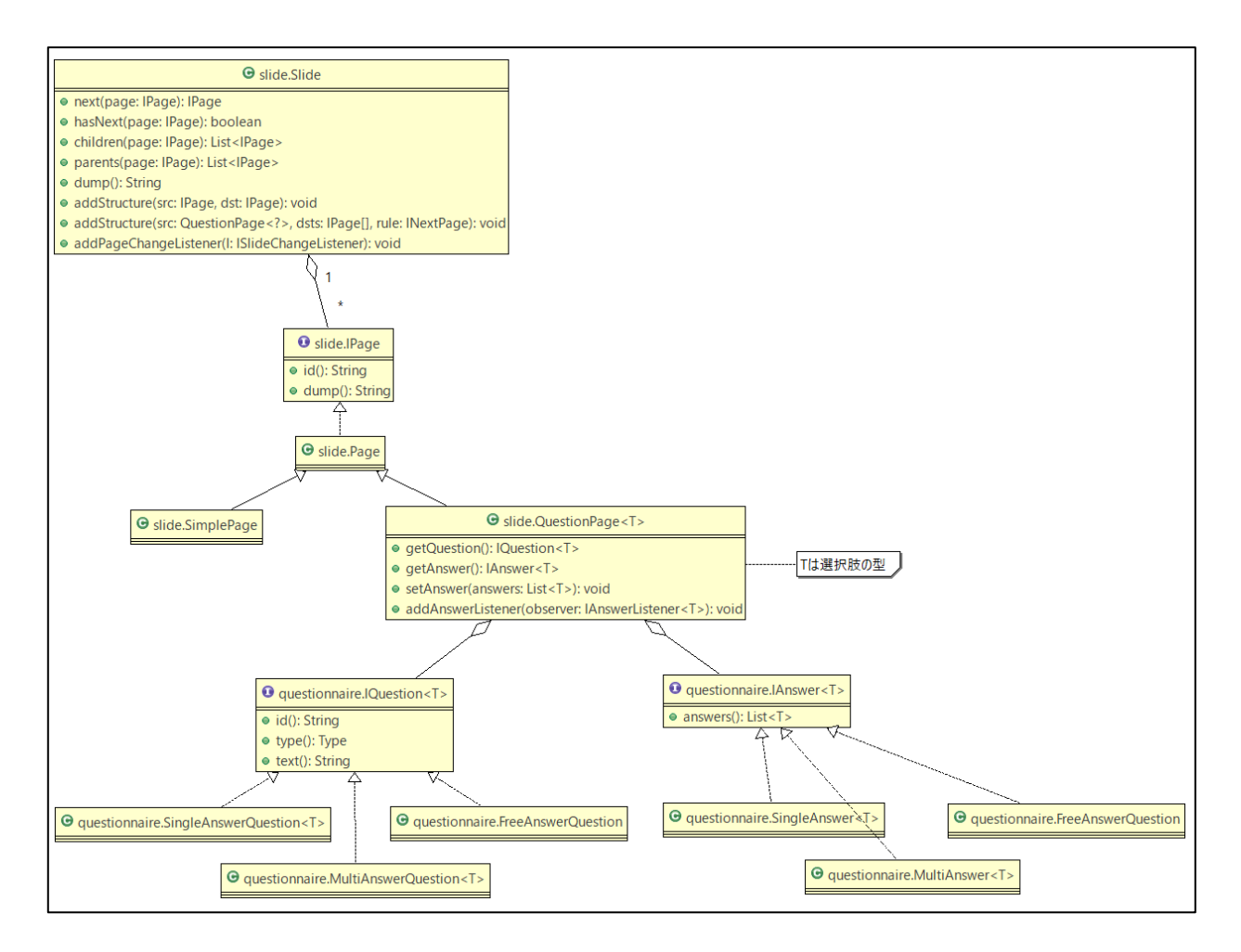

### <span id="page-6-0"></span>2.1.3. SlideFactory 及び Slide の実装

性別と年齢の二問のアンケートを実施し、最後にサンクスページを表示するスライドを生成するファク トリークラスの実装例を以下に示します。ここではスライド及びページの内容をハードコーディングし ています。

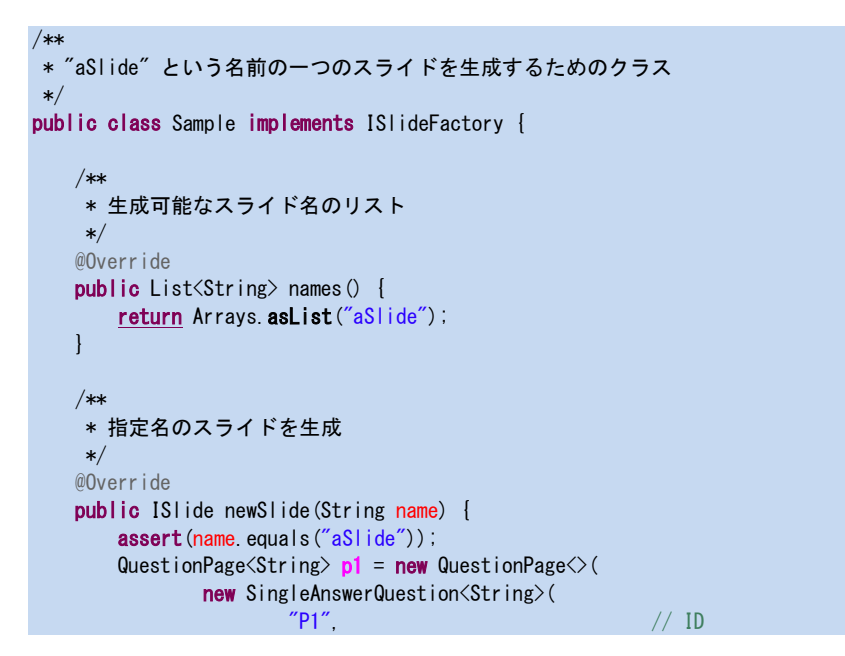

```
 "あなたの性別を教えてください。", // 設問
                     new Choice<>(new String[] {"male", "female"}))); // 選択肢
      QuestionPage\langleString\rangle p2 = new QuestionPage\langle\rangle(
              new SingleAnswerQuestion<String>(
 "P2", // ID
                     \mathrm{``}あなたの年齢を教えてください。\mathrm{''}, \mathrm{/}/\mathrm{'} 設問
                     new Choice<>(new String[] ["20代以下", "30代", "40代", "50代", "60代以上"]))); // 選択肢
      SimplePage p3 = new SimplePage("P3", "アンケートは終わりです。");
      Slide slide = new Slide();
      slide.addStructure(p1, p2); // グラフ構造 {親 (p1) → 子 (p2) } を登録
       slide.addStructure(p2, p3); // グラフ構造 {親 (p2) → 子 (q3) } を登録
      return slide;
    }
    /**
     * 指定スライドの開始ページ
     */
    @Override
    public String getStart(String name) {
       return "P1";
 }
```
## <span id="page-7-0"></span>**2.2. レコメンドの仕組**

レコメンドは RecommendPage と QuestionPage が Observer-Observable の関係を持ち、

QuestionPage がその回答を RecommendPage に通知する仕組みを利用して実装しています。

RecommendPage は IRecommend を持ち、QuestionPage からの通知(メッセージ)を IRecommend に引き渡します。

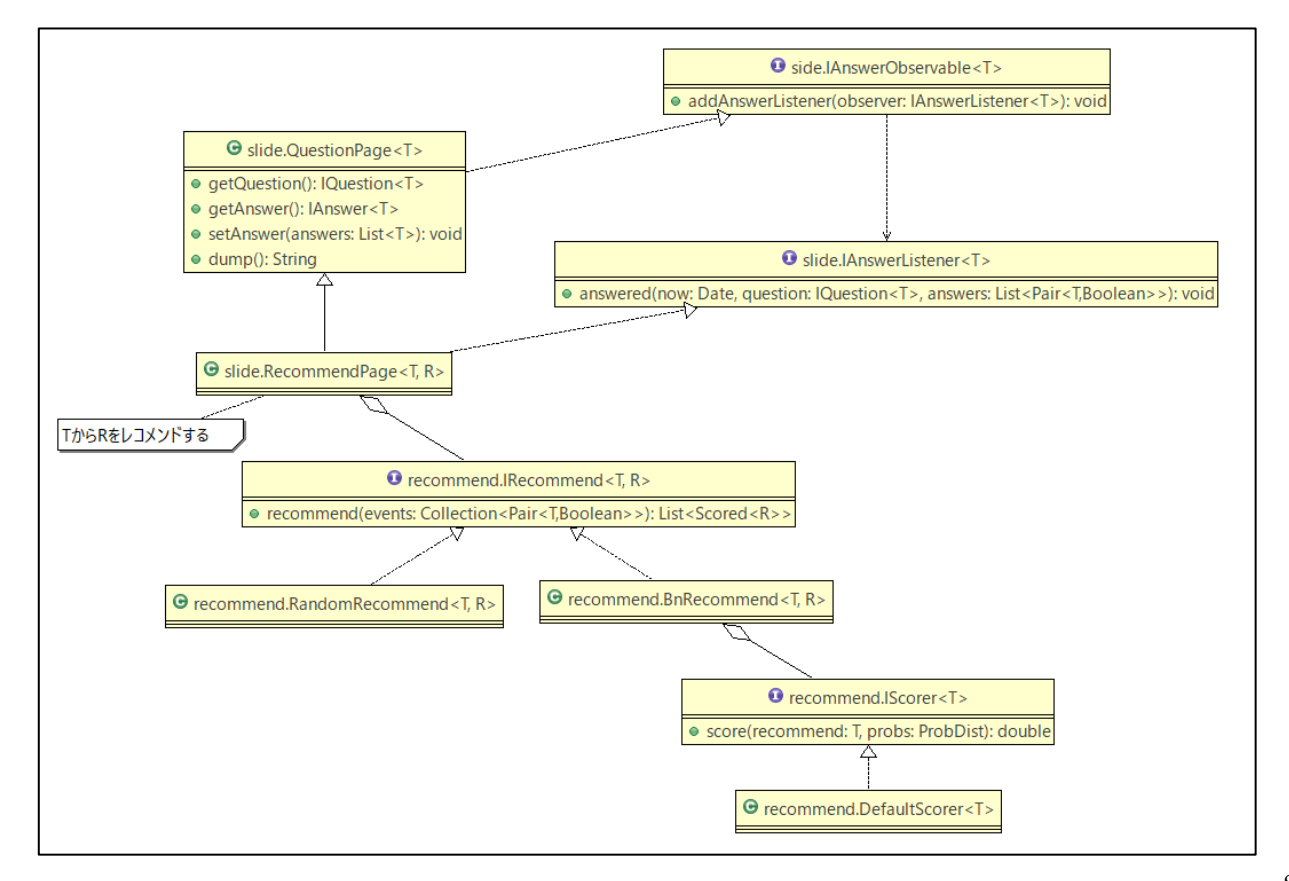

IRecommend は総称型として T と R に依存しており、T 型のインスタンスを受け取り R 型のインスタ ンスをレコメンドします。現在のところ入力を無視してランダムにレコメンドを行うクラス、ベイジア ンネットワークの確率推論結果からスコアを計算するクラスを実装しています。

スコア計算用のインターフェース IScorer では、総称型 T のインスタンスと事後確率分布を引数として 受け取り、T のインスタンスのスコアを計算します。例えば T が価格という属性を持てば、T の購買確 率を掛け合わせて期待値をそのスコアとするようなことを想定しています。

### <span id="page-8-0"></span>**2.3. 回答保存の仕組**

Slide には SlideChangeListener が登録できるようになっており、回答を保存するクラスはこのインタ ーフェースを実装します。現在は AI タッチラリーシステム用に project.touchrally.AnswerWriter クラ スが実装されています。ページの表示が終了した時点で呼び出される end メソッドでデータベースへの 登録処理を実装しています。

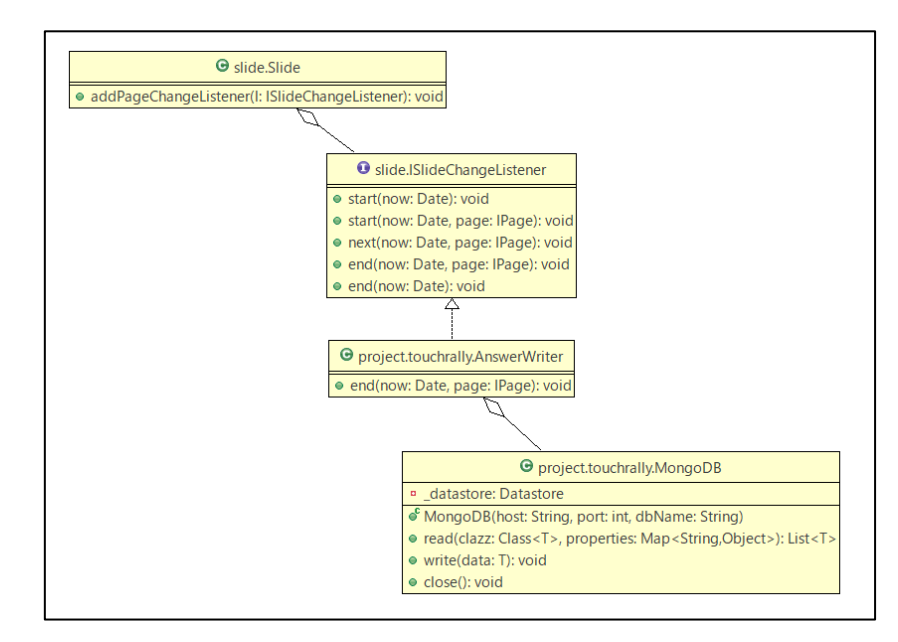

SlideChageListener は設定ファイルに追記することで Slide に登録されるようになります。任意個のリ スナーを登録できるようになっています。

### **設定ファイル:enquete.yaml**

```
touchrally: 
  slide:
    className: jp.go.aist.trident.project.TouchrallyProject
     args:
       dbHost: localhost
       dbPort: 27017
       dbName: touch-rally
   slideChangeListener: 
 - 
      className: jp.go.aist.trident.project.touchrally.AnswerWriter
       args: 
         dbHost: localhost
```

```
 dbPort: 27017 
        dbName: touch-rally 
 - 
     className: jp.go.aist.trident.project.touchrally.TestWriter
      args: {} 
worker:
 slide:
   className: jp.go.aist.trident.project.WorkerProject
   <以下省略>
```
# <span id="page-10-0"></span>3. 汎用アンケート Web API

汎用アンケートエンジンを HTTP 通信で利用するための Web API です。

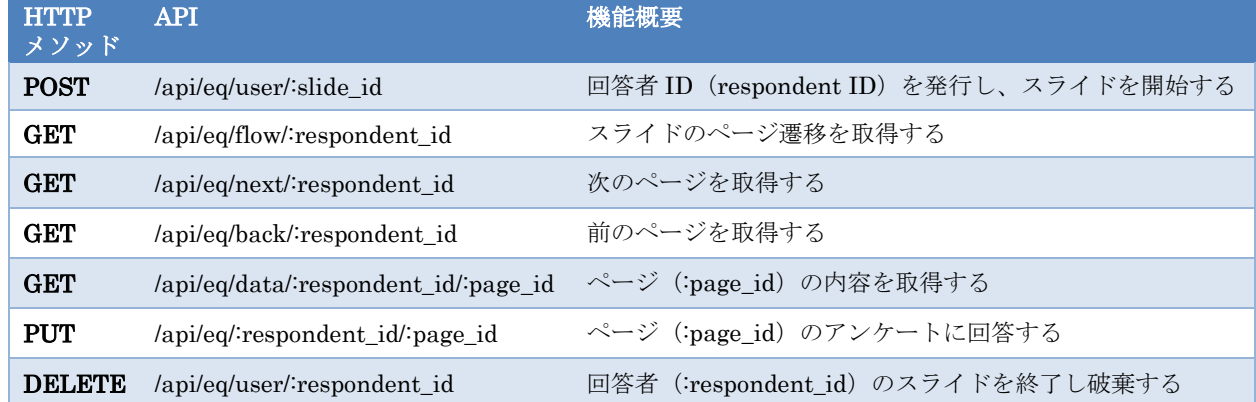

### <span id="page-10-1"></span>**3.1. スライドの開始**

### **リクエスト**

### POST /api/eq/user

(クエリパラメータ)

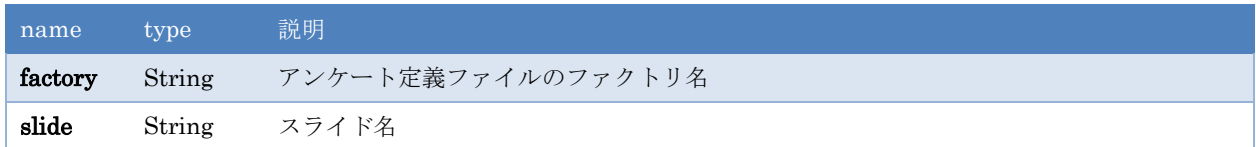

### **例)**

http://…/api/eq/user?factory=sample&slide=aSlide

### **レスポンス**

}

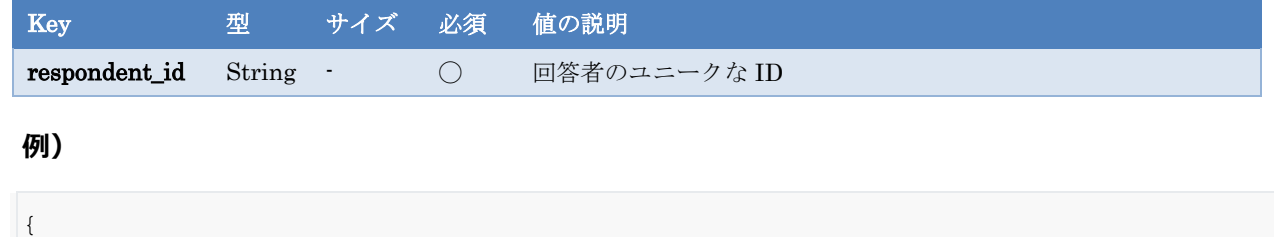

"respondent\_id": "b1bd0a7d-c6b8-4195-8244-95bc5ef9b2f0"

### <span id="page-10-2"></span>**3.2. ページ遷移の取得**

開始時に指定したスライドのページ遷移を取得する。

### **リクエスト**

### GET /api/eq/flow/:respondent\_id

### **例)**

http://…/api/eq/flow/b1bd0a7d-c6b8-4195-8244-95bc5ef9b2f0

### **レスポンス**

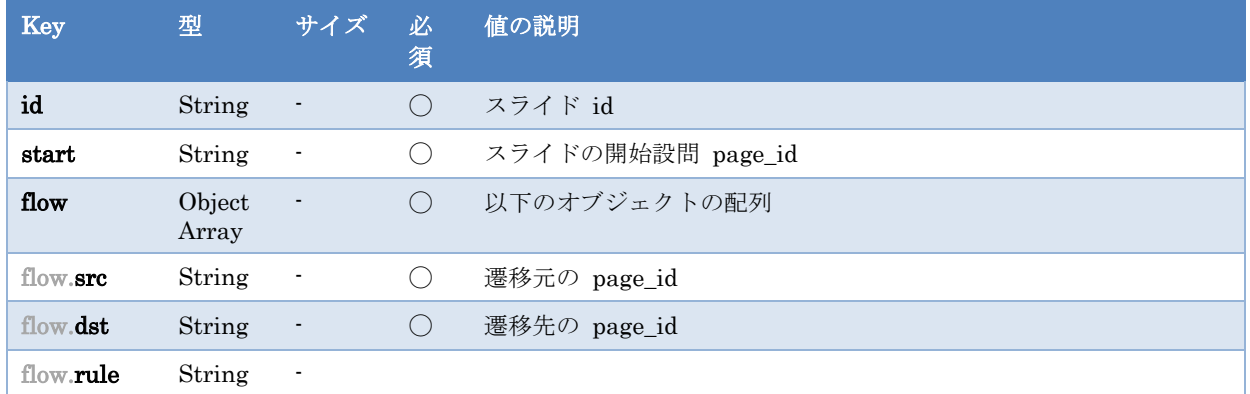

### **例)**

```
{
     "start":"P1",
     "id":"aSlide",
     "flow":[
         {
             "src":"P1",
             "dst":"P2"
         },
         {
             "src":"P2",
             "dst":"P3"
         }
    ]
}
```
### <span id="page-11-0"></span>**3.3. 次のページの取得**

次のページ (ID) を取得する。

### **リクエスト**

GET /api/eq/next/:respondent\_id

**例)**

http://localhost:4567/api/eq/next/ b1bd0a7d-c6b8-4195-8244-95bc5ef9b2f0

### **レスポンス**

### **レスポンス**

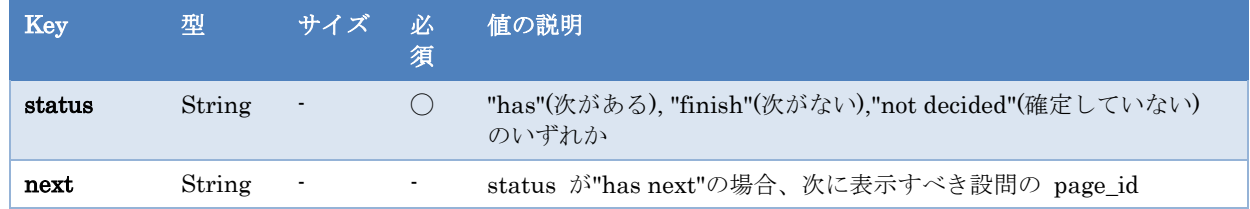

**例)**

{"next":"P2","status":"has"}

### <span id="page-12-0"></span>**3.4. ページの内容の取得**

指定ページの詳細を取得する。

### **リクエスト**

GET /api/eq/data/:respondent\_id/:page\_id

#### **例)**

http://…/api/eq/data/b1bd0a7d-c6b8-4195-8244-95bc5ef9b2f0/P1

### **レスポンス**

### **例)**

```
{
    "id":"P1",
    "type":"question",
    "sub_type":"single",
    "html":"あなたの性別を教えてください。",
    "choice_list":[
        {
           "id":"1",
           "contents":"male"
        },
        {
           "id":"2",
           "contents":"female"
        }
    ]
}
```
### <span id="page-12-1"></span>**3.5. アンケートに回答する**

指定ページ(アンケート)に回答を設定する。

```
PUT /api/eq/:respondent_id/:page_id
```
### **リクエスト**

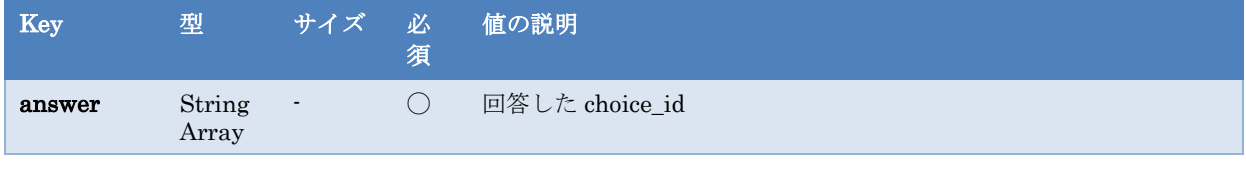

**例)**

```
{
   "answer": [
     "1"
   ]
\vert \}
```
## <span id="page-13-0"></span>**3.6. スライドを終了する**

スライドを終了する。呼び出し以降、回答者 ID は使用できない。

```
DELETE /api/eq/user/:respondent_id
```
# <span id="page-14-0"></span>4. 確率推論 Web API

システムで管理しているモデルに対し、その構造の取得や、確率推論を実行することできます。

現在はモデルの登録や収集したデータからのモデルの更新機能は実装されていません。

### <span id="page-14-1"></span>**4.1. モデル一覧取得**

登録されているモデルの一覧を取得する。

### **リクエスト**

GET /api/bayesnet

**例)**

http://…/api/bayesnet

### **レスポンス**

例)

**[**"nedofesta","univ\_shindan","worker"**]**

### <span id="page-14-2"></span>**4.2. 指定モデルのバージョン一覧を取得**

指定モデルのバージョン一覧を取得する。

#### **リクエスト**

GET /api/bayesnet/:modelName/model

### **例)**

http://…/api/bayesnet/nedofesta/model

#### **レスポンス**

### **例)**

**[**"191213\_110017","191212\_211153","191212\_204749","191212\_204308"]

### <span id="page-14-3"></span>**4.3. 指定モデルを取得(最新)**

指定モデルの最新バージョンを取得する。

### **リクエスト**

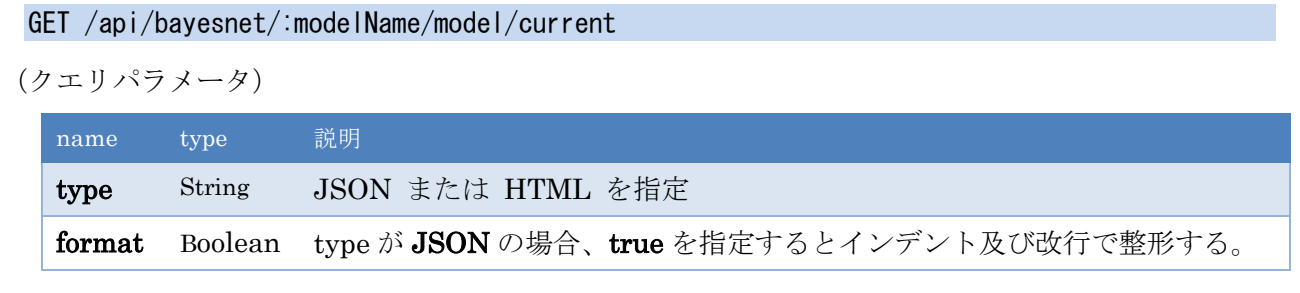

**例)**

http://…/api/bayesnet/nedofesta/model/current?type=json&format=true

### **レスポンス**

**例)**

```
{
  "nodes" : {
   "b:001:図書館" : [ "0", "1" ],
   "b:004:ファーストフード店" : [ "0", "1" ],
   "e: あなたの年齢を教えてください。: 40 代" : [ "0", "1" ],
   "b:009:ラーメン屋" : [ "0", "1" ],
   "b:002:運動施設" : [ "0", "1" ],
   "b:003:居酒屋" : [ "0", "1" ],
   <省略>
   "e: 5.新しいことが好きで、変わった考えを持つと思う: ややそう思う" : [ "0", "1" ],
   "e: 3.しっかりしていて、自分に厳しい人間だと思う: ややそう思う" : [ "0", "1" ]
 },
 "links" : [ {
   "src" : "b:001:図書館",
   "dst" : "e: あなたの職業を選択してください。: 事務職"
 }, { } "src" : "b:001:図書館",
   "dst" : "e: 2.人に気を遣う、やさしい人間だと思う: どちらともいえない"
  },
 <省略>
 { "src" : "e: 4.心配性で、おろおろしやすいと思う: どちらともいえない",
   "dst" : "e: 5.新しいことが好きで、変わった考えを持つと思う: ややそう思う"
  }, {
   "src" : "e: 5.新しいことが好きで、変わった考えを持つと思う: ややそう思う",
   "dst" : "e: 3.しっかりしていて、自分に厳しい人間だと思う: ややそう思う"
 } ]
}
```
### <span id="page-15-0"></span>**4.4. 指定モデルの指定バージョンを取得**

指定モデルの子弟のバージョンを取得する。

### **リクエスト**

GET /api/bayesnet/:modelName/model/version/:version

**例)**

http://…/api/bayesnet/nedofesta/model/version/191209\_193444

### **レスポンス**

「[4.3](#page-14-3) [指定モデルを取得\(最新\)」](#page-14-3)と同じ。

### <span id="page-16-0"></span>**4.5. 確率推論(GET)**

指定モデルの最新バージョンで確率推論を実行する。

#### **リクエスト**

GET /api/bayesnet/:modelName/infer

エビデンスはクエリパラメータで、「ノード名=状態名」の形式で引き渡します。

#### **例)**

http://…/api/bayesnet/nedofesta/infer?b:001:図書館=1&b:008:ショッピング施設=1

### **レスポンス**

**例)**

```
{
    "b:008:ショッピング施設":{
      "0":0,
      "1":1
    },
    "e: あなたの職業を選択してください。: 教職":{
       "0":0.9375,
       "1":0.0625
    },
    <省略>
    "e: 3.しっかりしていて、自分に厳しい人間だと思う: 全くそう思わない":{
       "0":0.8495329711983738,
       "1":0.15046702880162616
   },
    "e: 1.活発で、人とよく関わると思う: 強くそう思う":{
       "0":0.8686552944264049,
       "1":0.13134470557359507
    }
}
```
### <span id="page-16-1"></span>**4.6. 確率推論(POST)**

#### **リクエスト**

指定モデルの最新バージョンで確率推論を実行する。

POST /api/bayesnet/:modelName/infer

エビデンスはリクエストボディで引き渡す。

**例)**

http://…/api/bayesnet/nedofesta/infer

(リクエストボディ)

{ "evidence": { "e: あなたの職業を選択してください。: 教職": "1", "e: 1.活発で、人とよく関わると思う: 強くそう思う":"1" }, "target": [ "b:002:運動施設", "b:001:図書館" ] }

※ キー target が無い場合は全変数の事後確率分布をレスポンスとして返す。

#### **レスポンス**

「[4.5](#page-16-0) [確率推論\(](#page-16-0)GET)」と同じ。

#### **例)**

```
{
    "b:001:図書館":{
       "0":0.5625,
       "1":0.4375
    },
    "b:002:運動施設":{
       "0":0.8125,
       "1":0.1875
    }
}
```
## <span id="page-18-0"></span>5. AI タッチラリーシステム

AI タッチラリーシステムは展示会などのイベント会場において、各展示ブースにアンケート用の端末を 置き、来訪者がブースの訪問直後に端末に NFC カードをタッチ、簡単なアンケートに回答すること で、ユーザーの回遊行動や展示ブースの評価などのデータを収集するシステムです。収集したデータを AI により解析することで仮説検証を繰り返し、より良い状態へのスパイラルアップを目的としていま す。

当システムは、POSEIDON(汎用アンケート API)を基盤として実装されています。また提供する機 能は次の通りです。

#### **管理者向け機能**

- プロジェクト、スライド、ページ (アンケート) などをブラウザから GUI 操作で構築
- ブースの作成、ブースへのスライド(アンケート)の紐づけ、フロア画像上への配置
- レコメンド設定

#### **タッチラリー機能**

イベント会場でイベントに参加する人向けの機能で、管理者が作成した内容に従ってアンケート用のペ ージを構成し、参加者に提示、回答を収集します。ブースの種類には受付、展示ブース、振返りブース などがあります。

詳細は別紙の AI タッチラリーシステムの操作説明書を整備中です。

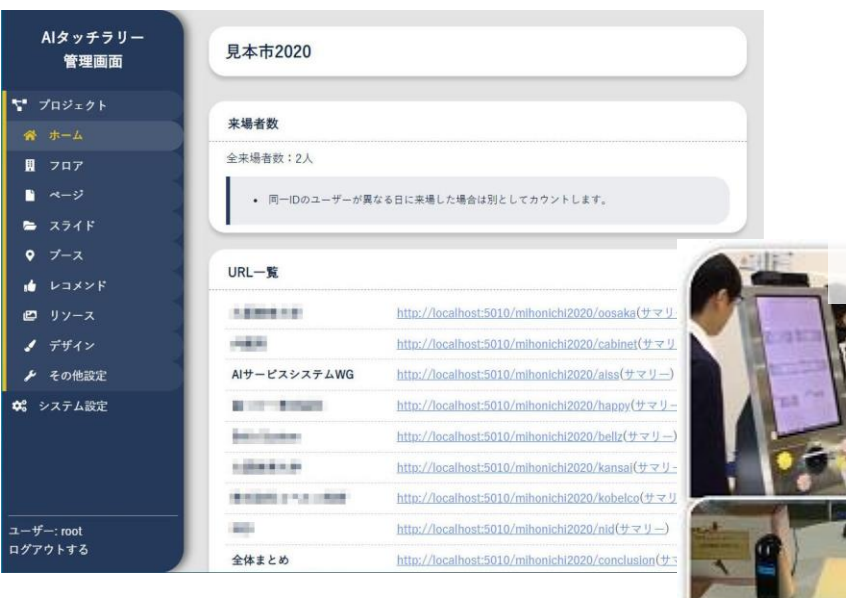

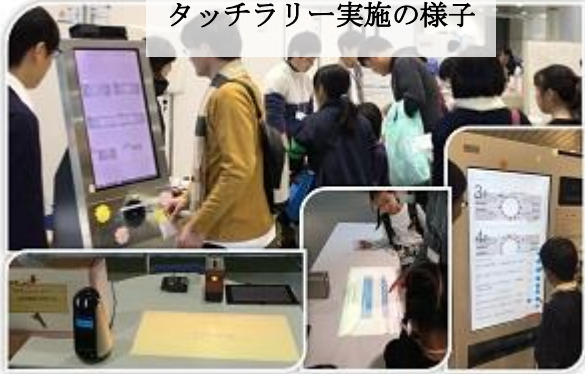